## **ДОСВІД ВПРОВАДЖЕННЯ В НАВЧАЛЬНИЙ ПРОЦЕС ПАКЕТУ AUTODESK REVIT ДЛЯ МОДЕЛЮВАННЯ БУДІВЕЛЬ І СПОРУД**

Грицина Н.І., к.т.н. [natagritsina@gmail.com,](mailto:natagritsina@gmail.com) ORCID: 0000-0002-2043-6085 Черніков О.В., д.т.н. [cherni@khadi.kharkov.ua,](mailto:cherni@khadi.kharkov.ua) ORCID: 0000-0002-6636-4566 *Харківський національний автомобільно-дорожній університет (Україна)*

*На сьогодні ринок вимагає вводити у систему освіти вивчення нових технологій проектування (BIM) та створення на їх основі звітної документації. На початку 2021 року було схвалено розпорядження Кабінету Міністрів України №152-р [1] в плані заходів з реалізації Концепції впровадження технологій будівельного інформаційного моделювання (ВІМ-технологій) в України, зокрема, п.10 «Забезпечення навчання (підвищення кваліфікації) щодо ВІМ-технологій у будівництві».*  Назріла необхідність вводити в навчальні плани архітектурного, *будівельного, механіко-технологічного профілю факультетів розгляд сутності BIM-моделювання, його теоретичних основ та інструментарію. Доцільно, починаючи з перших курсів навчання в рамках дисциплін, пов'язаних з інформаційними технологіями, інженерною та комп'ютерною графікою, основами інженерного проектування вводити теми, пов'язані з розглядом понятійного апарату, теоретичних основ, сутності BIM-моделювання і вивченням його інструментарію.*

*Вивчаючи дисципліни з нарисної геометрії та інженерної графіки, студент отримує знання щодо формоутворення поверхонь, їх типології і взаємодії, вчиться використовувати можливості геометричного моделювання при вирішенні інженерних і архітектурно-будівельних завдань. В рамках вивчення дисципліни «Інженерна та комп'ютерна графіка» кафедра ІКГ ХНАДУ протягом багатьох років викладає комп'ютерні програми компанії Autodesk: AutoCAD, Inventor, Civil, а з 2019-2020 н.р. для підготовки фахівців спеціальності 192 «Будівництво та цивільна інженерія» кафедра проводить заняття з курсу «Використання пакету Revit в задачах будівництва». В цій роботі розглядається варіант розробленого архітектурного проекту малоповерхового будинку. З огляду на специфіку кафедри, акцент в роботі робиться в основному на модельну і графічну складові, такі як оформлення креслеників проекту, аналіз геометричних просторових характеристик основних конструктивних складових об'єкта, розуміння співвідношення і взаємодії між його частинами, аналіз взаємного положення елементів конструкцій.*

*Ключові слова: BIM-технології, освітній процес, Autodesk Revit, архітектурні споруди, малоповерховий будинок.*

*Постановка проблеми.* Необхідність використання BIM-технологій ставить серйозні завдання при підготовці кадрів. Зараз їх розв'язання стало реальною необхідністю для вузів *–* підготувати випускника, компетентного в питаннях інформаційного моделювання. І задача викладача в умовах обмеженого часу навчити створювати цифрові моделі, здатні працювати на протязі свого життєвого циклу, починаючи зі створення конструктиву, потім візуалізації об'ємних видів та перерізів, рендерів, і звичайно ж, оформлювати кресленики та специфікації.

*Аналіз останніх досліджень і публікацій.* Розмов про технологію інформаційного моделювання багато: цю технологію називають нашим майбутнім. Популяризація технології BIM привела до думки про всесильність цієї, без сумніву, перспективної, але все ж таки технології, що ще розвивається [2]. Ця технологія має різну ступінь готовності для впровадження в різних галузях будівництва та проектування. Питання ефективності та переваг впровадження інформаційного моделювання докладно розглянуті Астаф'євою Н.С. зі співавторами [3].

*Формулювання цілей статті.* Мета даної роботи полягала в аналізі переваг та недоліків одного з поширених інструментів цифрового моделювання – пакету Autodesk Revit – на прикладі створення проекту двоповерхового будинку та оформлення конструкторської документації для подальшого впровадження концепції BIM в навчальний процес.

*Основна частина.* Враховуючи, що система Autodesk Revit більшою мірою орієнтована на створення архітектурних споруд та їх конструкцій, перше завдання, яке допомагає студентам розібратися зі специфікою роботи в самому пакеті Revit – створення проекту малоповерхового будинку (рис.1). А щоб показати можливості цієї системи при проектуванні мостів та переходів, для підготовки фахівців спеціальності 192 «Будівництво та цивільна інженерія», було розроблено завдання з моделювання прольотної будови малого мосту [4].

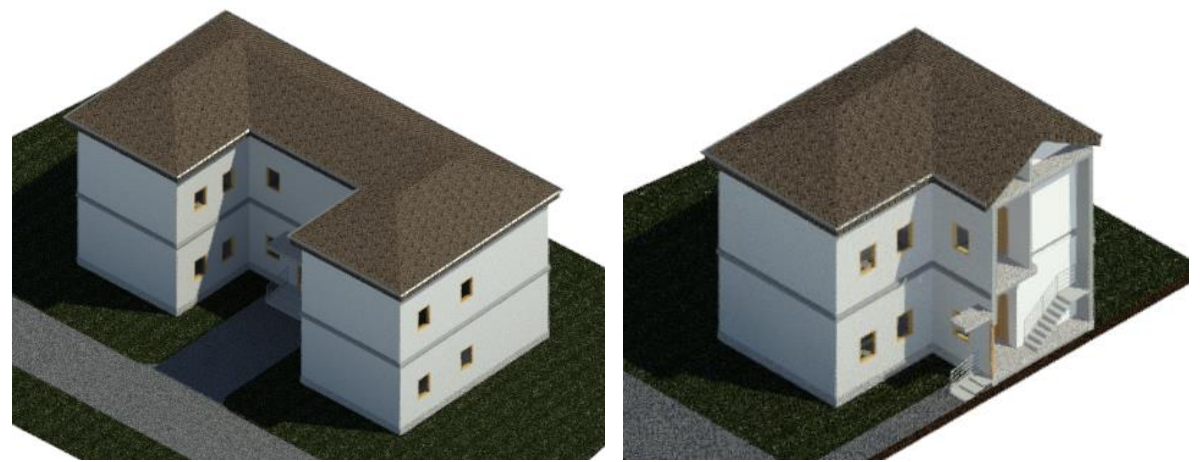

Рис. 1. Загальний вид та 3D розріз будинку

Робота над проектом моделювання малоповерхового будинку починається з налаштування шаблонів, що дозволяють оформлювати

документацію у відповідності зі стандартами. Справа в тому, що проект архітектурного шаблону, який постачається з програмою (його шрифти, графіка та інше) не дозволять оформити документи швидко. Студентам показуються можливості створювання індивідуального шаблону, а також можливість підключення шаблону проекту, що розроблений відповідно до BIM стандарту. Під час виконання цього завдання вивчаються базові команди програмного забезпечення, можливості налаштування інтерфейсу, робота з сімействами. Окрім графічної інформації студенти навчаються також отримувати дані з BIM, такі як, наприклад, експлікації приміщень, їх площі та об'єми, кількість та вартість матеріалів. Окремим дуже важливим питанням є правила та особливості створення власних сімейств об'єктів, але на це необхідний досить суттєвий додатковий час.

При розробці сімейств анотацій, нанесенні розмірів, площ приміщень, організації специфікацій студентам роз'яснюються правила побудови архітектурно-будівельних креслень відповідно до (ДСТУ) та Української національної версії стандартів ISO.

В роботі послідовно розглядаються всі етапи проектування будівлі:

- створення координаційної сітки (осей та рівнів), формування відповідних планів поверхів, фасадів, розрізів;
- створення перекриття та даху;
- створення стін, віконних та дверних прорізів з використанням існуючих бібліотек та сімейств;
- розрахунок та створення сходів;
- створення необхідних розрізів будівлі;
- оформлення необхідних видів та розрізів у відповідності з вимогами державних стандартів, нанесення розмірів;
- створення 3D видів та візуалізація зображення будинку (рис.3);
- оформлення креслеників на стандартних аркушах (рис. 4, 5);
- доопрацювання робочої документації проекту (оформлення специфікацій, експлікацій та інше, рис. 6).

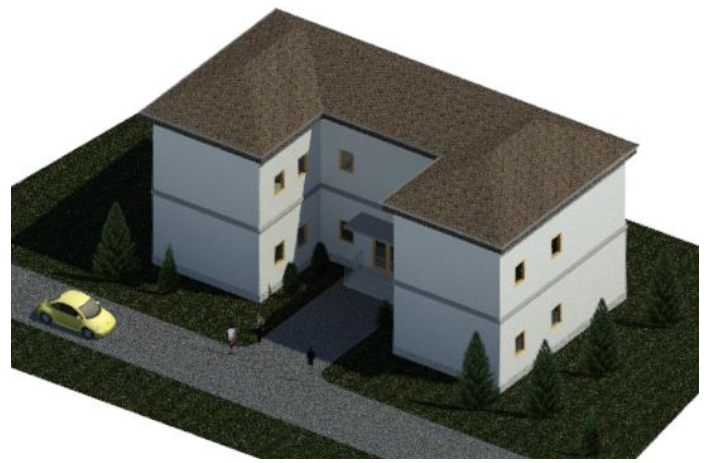

Рис. 3. Візуалізація 3D виду будинку

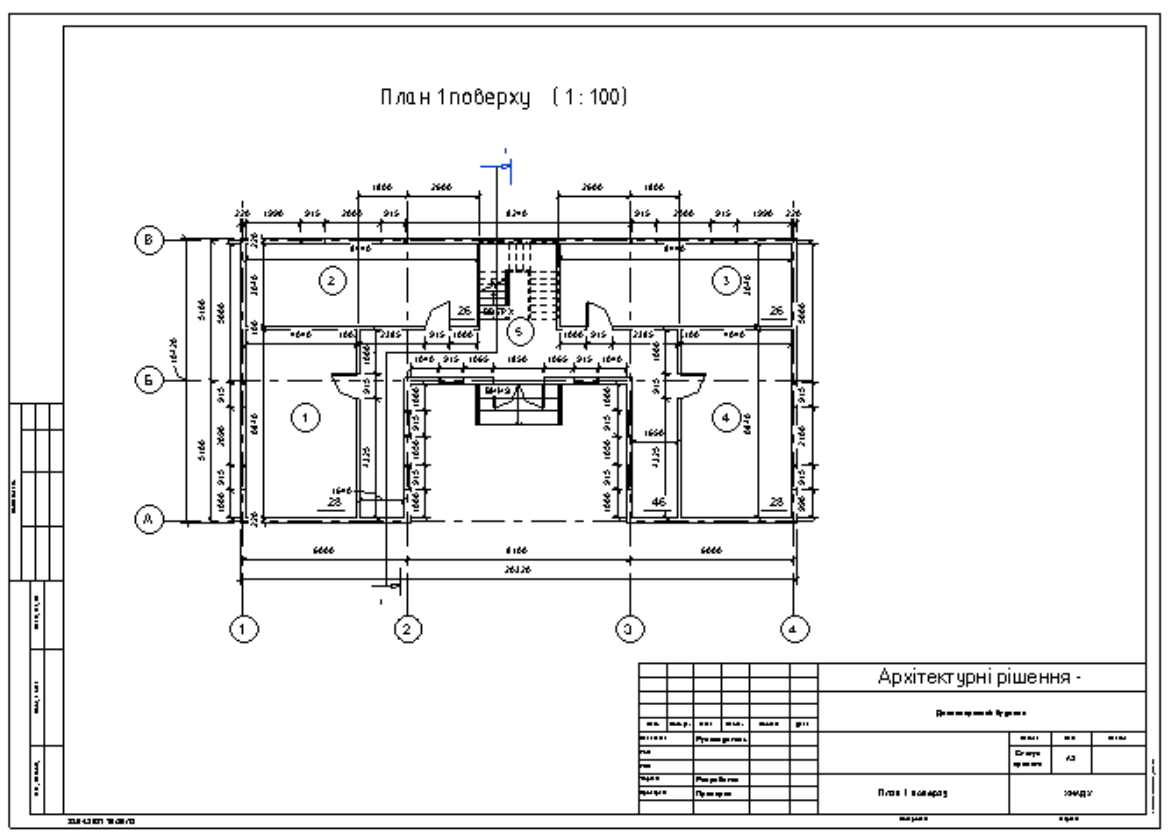

Рис. 4. План 1 поверху будинку

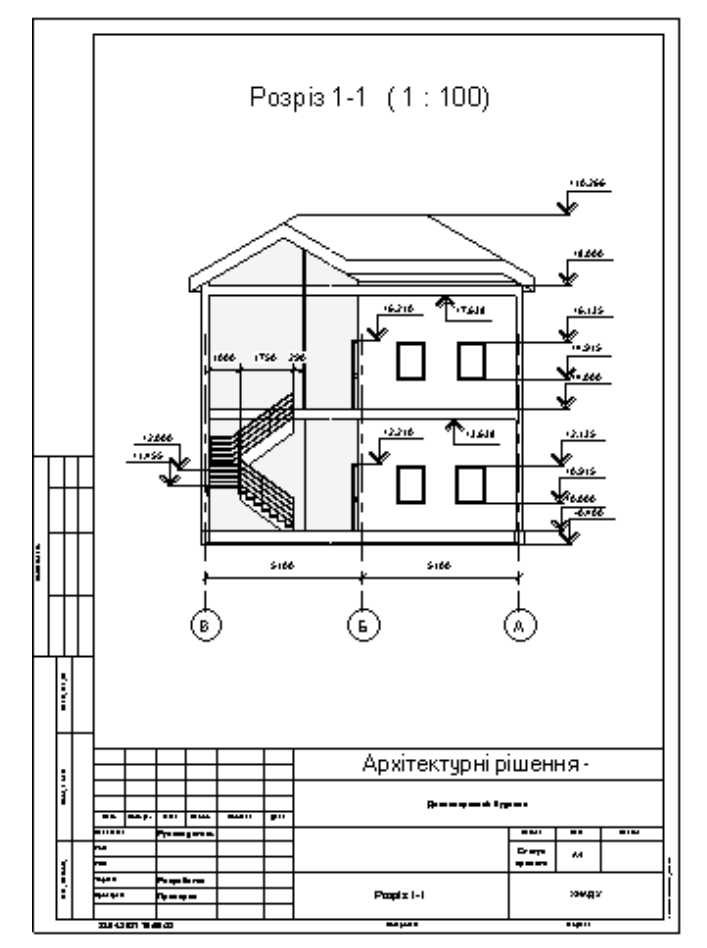

Рис. 5. Розріз будинку

Одним з дуже важливих елементів проекту є різного виду специфікації. Специфікація відображає кількісні характеристики і відомості матеріалів для визначення і аналізу компонентів і матеріалів, використовуваних в проекті. Специфікація - це інший, табличний вигляд моделі, який не тільки дозволяє підрахувати кількість об'єктів в моделі, а й управляти їх наявністю і властивостями. Специфікація і модель безперервно пов'язані: зміни, зроблені в моделі, негайно відображаються в специфікації і навпаки.

Таблиця специфікації може містити список всіх зразків вибраного типу елементів, або кілька примірників можуть бути поміщені в один рядок на основі заданих критеріїв групування (рис. 6).

Можна створювати такі типи специфікацій: відомості/специфікації; ключові специфікації; відомості матеріалів; специфікації з анотаціями (відомості приміток); відомості змін; списки видів; відомості креслеників; принципова схема; графічні специфікації колон.

Зовнішній вигляд специфікації можна змінювати, вибираючи і змінюючи об'єкти наступним чином: ставити тип відображуваних властивостей та порядок їх відображення; створювати рядки підсумкових значень; створювати свої власні користувацькі властивості; вказувати стадії в специфікації; задавати умови застосування кольору фону до осередків в специфікації для перевірки дотримання параметрів проекту.

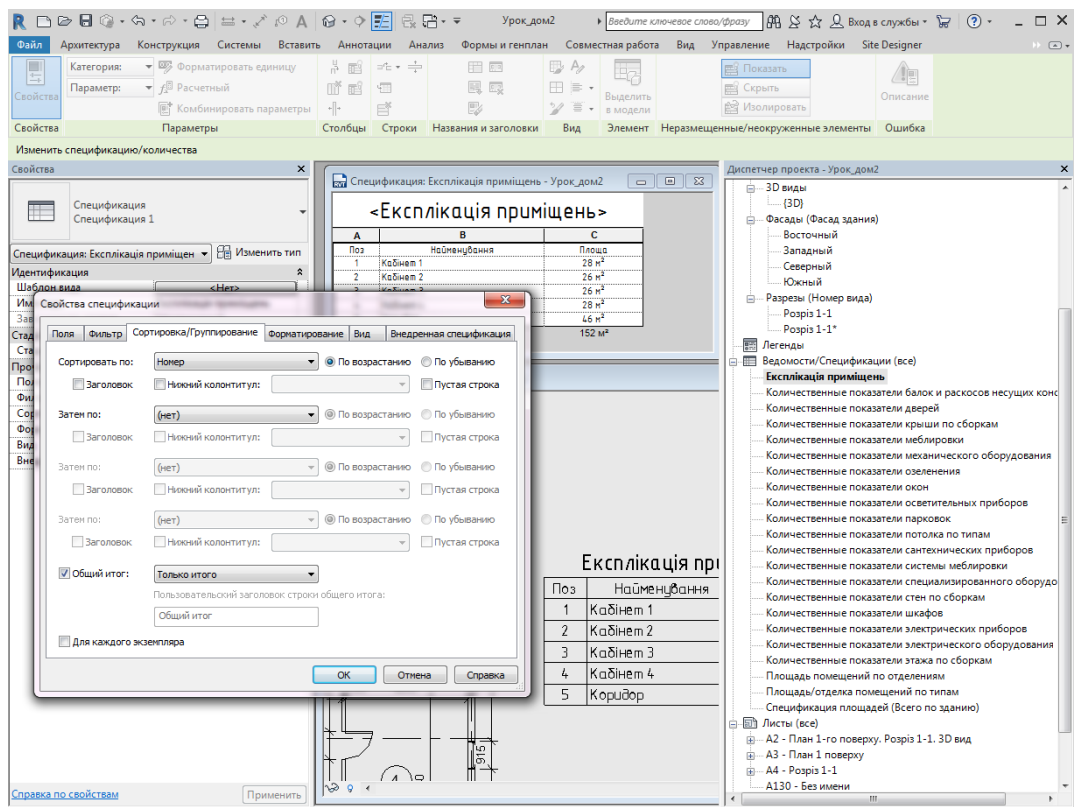

Рис. 6. Приклад налаштування специфікації

*Висновки***.** За результатами впровадження курсу в навчальний процес можемо зазначити, що ключовим завданням є створення єдиної цифрової

моделі, здатної працювати на протязі всього життєвого циклу, від моменту проектування до реконструкції і демонтажу. Ця єдина модель включає в себе результати роботи спеціалістів різних профілів. Autodesk Revit – це тільки один з інструментів створення цифрового прототипу об'єкта. І тільки частковим результатом процесу цифрового моделювання на певних етапах є візуальна інформація у вигляді креслеників (плани, фасади, розрізи будинків). Але проектувальник повинен вміти читати ці кресленики, щоб оцінити якість виконаної роботи і внести відповідні корективи. Недоліком такого проекту є не повний комплекс проектування будівлі. Завданнями наступного циклу лабораторних робіт можуть бути: наповнення моделі інженерними мережами, розрахунок конструкцій, розрахунок кошторисів та ін. (з використанням програми Revit або іншого інструментарію BIM-технологій). Для опрацювання різних розділів одного проекту необхідно виконати роботу спеціалістів суміжних областей. І розуміння специфіки цієї роботи безумовно позитивно позначиться на рівні професіоналізму випускників.

## *Література*

- 1. Про схвалення Концепції впровадження технологій будівельного інформаційного моделювання (ВІМ-технологій) в Україні та затвердження плану заходів з її реалізації: постанова Кабінету Міністрів України від 17 лютого 2021р. № 152-р *Урядовий кур'єр*. 2021. № 44. URL: [https://zakon.rada.gov.ua/laws/show/1](https://zakon.rada.gov.ua/laws/show/152-2021-%D1%80#Text)52-2021-р#Text.
- 2. Autodesk. Информационное моделирование объектов промышленного и гражданского строительства. URL: [https://damassets.autodesk.net/](https://damassets.autodesk.net/%20content/dam/autodesk/www/campaigns/metro/img/bim_brochure.pdf)  [content/dam/autodesk/www/campaigns/metro/img/bim\\_brochure.pdf.](https://damassets.autodesk.net/%20content/dam/autodesk/www/campaigns/metro/img/bim_brochure.pdf)
- 3. Астафьева Н. С., Кибирева Ю. А., Васильева И. Л. Преимущества использования и трудности внедрения информационного моделирования зданий *Строительство уникальных зданий сооружений*. 2017. №8. С. 41-62.
- 4. Грицина, Н. & Рагулін, В. (2020) Моделювання прольотної будови моста в системі Autodesk Revit. *Сучасні проблеми моделювання*, (19), 50-56. https://doi.org/10.33842/2313-125X/2019/19/50/56.

# **ОПЫТ ВНЕДРЕНИЯ В УЧЕБНЫЙ ПРОЦЕСС ПАКЕТА AUTODESK REVIT ДЛЯ МОДЕЛИРОВАНИЯ ЗДАНИЙ И СООРУЖЕНИЙ**

Грицына Н.И., Черников А.В.

*Сегодня рынок требует вводить в систему образования изучение новых технологий проектирования (BIM) и создание на их основе отчетной документации. В начале 2021 было одобрено распоряжение Кабинета Министров Украины №152-р [1] в плане мероприятий по реализации Концепции внедрения технологий строительного* 

*информационного моделирования (BIM-технологий) в Украине, в частности, п.10 «Обеспечение обучения (повышения квалификации) по использованию BIM-технологий в строительстве». Необходимость вводить в учебные планы архитектурного, строительного, механикотехнологического профиля факультетов рассмотрение сущности BIMмоделирования, его теоретических основ и инструментария очевидна. Следует, начиная с первых курсов обучения в рамках дисциплин, связанных с информационными технологиями, инженерной и компьютерной графикой, основами инженерного проектирования вводить темы, связанные с рассмотрением понятийного аппарата, теоретических основ, сущности BIM-моделирования и изучением его инструментария .*

*Изучая дисциплины начертательная геометрия и инженерная графика, студент получает знания о формообразования поверхностей, их типологии и взаимодействия, учится использовать возможности*  геометрического моделирования при решении инженерных *архитектурно-строительных задач, возникающих при проектировании. В рамках изучения дисциплины «Инженерная и компьютерная графика» кафедра ИКГ ХНАДУ в течение многих лет преподает компьютерные пакеты компании Autodesk: AutoCAD, Inventor, Civil, а с 2019-2020 учебного года для подготовки специалистов по специальности 192 «Строительство и гражданская инженерия» кафедра проводит занятия по курсу «Использование пакета Revit в задачах строительства».* 

*В этой работе рассматривается вариант разработанного архитектурного проекта малоэтажного дома. Учитывая специфику кафедры, акцент в работе делается в основном на модельную и графическую составляющие, такие как оформление чертежей проекта, анализ геометрических пространственных характеристик основных конструктивных составляющих объекта, понимание соотношения и взаимодействия между его частями, анализ взаимного положения элементов конструкций.*

*Ключевые слова: BIM-технологии, образовательный процесс, Autodesk Revit, архитектурные сооружения, малоэтажный дом.*

## **EXPERIENCE OF THE AUTODESK REVIT PACKAGE INTRODUCTION FOR MODELING BUILDINGS AND STRUCTURES INTO THE EDUCATIONAL PROCESS**

Natalia Hrytsyna, Oleksandr Chernikov

*Today, the market requires implementation the study of new design technologies (BIM) in the education system and the creation of reporting*  documentation based on them. At the beginning of 2021, the order of the *Cabinet of Ministers of Ukraine №152-r [1] was approved in terms of measures to implement the Concept of implementation of construction information modeling technologies (BIM-technologies) in Ukraine, in particular, item 10* 

*"Provision of training (advanced training) BIM-technologies in construction". There is a request to introduce consideration of the essence of BIM-modeling, its theoretical foundations and tools into the curricula of architectural, construction, mechanical and technological profile of the faculties. Essentially to start from the first courses of study in the disciplines related to information technologies, engineering and computer graphics, the basics of engineering design to introduce topics related to the conceptual apparatus, theoretical foundations, the essence of BIM-modeling and the study of its tools. .*

*Studying discipline descriptive geometry and engineering graphics, the students receives information on the formation of surfaces, their typology and interaction, learns to use the possibilities of geometric modeling in solving engineering and architectural and construction problems arising in design. Computer Graphics Department of ICG KhNADU for many years teaches computer programs from Autodesk: AutoCAD, Inventor, Civil, and from 2019- 2020 academic year to train specialists in the specialty 192 "Construction and Civil Engineering", the department conducts classes on the course "Using the Revit package in construction tasks".*

*This paper considers an example of the architectural design of a low-rise building development. Given the specifics of the department, the emphasis is mainly on model and graphic components, such as design drawings, analysis of geometric spatial characteristics of the main structural components of the object, understanding the relationship and interaction between its parts, analysis of the relative position of structural elements.*

*Keywords: BIM-technologies, educational process, Autodesk Revit, architectural structures, low-rise building.*

#### *Referenses*

- 1. Pro skhvalennia Kontseptsii vprovadzhennia tekhnolohii budivelnoho informatsiinoho modeliuvannia (BIM-tekhnolohii) v Ukraini ta zatverdzhennia planu zakhodiv z yii realizatsii: postanova Kabinetu Ministriv Ukrainy vid 17 liutoho 2021r. № 152-r *Uriadovyi kurier*. 2021. № 44. URL: <https://zakon.rada.gov.ua/laws/show/152-2021-r#Text> [in Ukranian].
- 2. Autodesk. Ynformatsyonnoe modelyrovanye obektov promyshlennoho y hrazhdanskoho stroytelstva. URL: <https://damassets.autodesk.net/content/> dam/autodesk/www/campaigns/metro/img/bim\_brochure.pdf [in Russian].
- 3. Astafeva N., Kybyreva Yu., Vasyleva Y. (2017) Preymushchestva yspolzovanyia y trudnosty vnedrenyia ynformatsyonnoho modelyrovanyia zdanyi, *Stroytelstvo unykalnykh zdanyi y sooruzhenyi*. №8. P.41-62 [in Russian].
- 4. Hrytsyna, N. & Rahulin, V. (2020) Modeluvannia prolotnoi budovy mosta v systemi Autodesk Revit, *Suchasni problemy modeliuvannia*, (19), 50-56. <https://doi.org/10.33842/2313-125X/2019/19/50/56> [in Ukranian].